# PRODUCT RELEASE NOTES

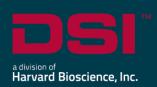

**Product:** Ponemah™ Physiology Platform

Model: Ponemah Client

**Version**: 5.61 **Build**: 10828.3

Date: August, 2023

Product Release Notes for Ponemah Physiology Platform version 5.61 indicate revisions made to the Ponemah core application and analysis modules since version 5.60. For information regarding changes to the software from previous versions, please refer to the Release Notes folder located on install key or in the manuals and release notes section of the DSI support website.

#### Compatibility

Ponemah v5.61 is compatible with the 64-bit version Windows 10 version 1607 and later, as well as with Windows 11. It is also compatible with the 64-bit version of Microsoft Office 2007 or greater.

#### Notes:

- Microsoft .NET framework 5.0 is required and is part of the installation.
- Installation must occur from a Windows® Administrator account.
- Installing to the Program Files folder in Windows® is not supported.
- Windows 10 and 11 Home Edition is not supported. See Compatibility Note for details.

#### New features, enhancements, and fixes

| Reference<br># | Release<br>Version | Description                                                                                       | Disposition |
|----------------|--------------------|---------------------------------------------------------------------------------------------------|-------------|
| 59672          | 5.61               | Updated DSI Link for Ponemah to version 3.3.                                                      | Enhancement |
| 59669          | 5.61               | Updated Apache log4net™ library to version 2.0.15 for improved security.                          | Enhancement |
| 59611          | 5.61               | Support for Noldus Media Recorder version 6.0.                                                    | New         |
| 59426          | 5.61               | Integrated new Measurement Computing InstaCal drivers to ensure compatibility with MS Windows 11. | Enhancement |

| Reference<br># | Release<br>Version | Description                                                                                                    | Disposition |
|----------------|--------------------|----------------------------------------------------------------------------------------------------|-------------|
| 59672          | 5.61               | Updated DSI Link for Ponemah to version 3.3.                                                                                                    | Enhancement |
| 58691          | 5.61               | Added the ability to manually create a XML meta tag data file for video files so that recordings can always be played in Ponemah and NeuroScore.                                                                                                    | New         |
| 57515          | 5.61               | Support for installing and running Ponemah in a virtual environment. VMware running MS Windows 11.  Data acquisition functionality is not supported in a virtual environment because no data can be acquired without physical connection to an acquisition device. | New         |
| 59629          | 5.61               | Added Panlab SEDACOM driver version 1.0.0.0 to Ponemah install image.                                                                                                    | New         |

## Fixes

| Reference<br>#  | Ponemah<br>Version | Description                                                                                                    | Disposition |
|-----------------|--------------------|----------------------------------------------------------------------------------------------------|-------------|
| 59130           | 5.61               | Corrected a faulty behavior when restoring a study backup file with certain delimiter characters in start and end time in data reduction data.                                                                         | Fix         |
| 59388           | 5.61               | Fixed an issue that could cause values for Custom Derived Parameters in the list view not to update when making changes to the analysis template used. Changing the logging rate would cause the CDP values to update. | Fix         |
| 59763           | 5.61               | Fixed a bug that could cause changes to the existing hardware configuration, using the "Hardware" button in the Run Study dialog (Edit Configuration option), not to be saved.                                         | Fix         |
| 55997,<br>48408 | 5.61               | Remedied an issue that would cause the remaining battery life of a DSI implantable device not being displayed in the Implant Status dialog.                                                                            | Fix         |
| 58668           | 5.61               | Corrected an issue that would wrongly cause the version number to be displayed as 5.5 in the version information in the Help – View License dialog                                                                     | Fix         |
| 60115           | 5.61               | Fixed a typo in the "New Study" dialog. This has no impact on any functionality.                                                                                                    | Fix         |

| Reference<br># | Ponemah<br>Version | Description                                                                                                    | Disposition |
|----------------|--------------------|----------------------------------------------------------------------------------------------------|-------------|
| 60120          | 5.61               | Removed the obsolete and faulty Study Automation option<br>"MultipleSubjectPerAcquisitionProtocolParser" from the<br>Study option.                                                                    | Fix         |
| 60920          | 5.61               | The icons for Notification and Video On\Off are now correctly displayed after startup.                                                                                                    | Fix         |
| 61070          | 5.61               | Fixed a bug that would cause an error when attempting to stop an acquisition and entering the wrong password.  Provided the acquisition was started using the Acquisition - Start Acquisition option. | Fix         |

### Known Issues

| Reference | Description                                                                                                    |  |  |
|-----------|----------------------------------------------------------------------------------------------------|--|--|
| #         |                                                                                                    |  |  |
| 48407     | When attempting to export a Study setup or print LOGs, an Error message may be displayed indicating that the function cannot be executed. For example, |  |  |
|           | Error X                                                                                                    |  |  |
|           | Cannot export the study setup                                                                                                    |  |  |
|           | ОК                                                                                                    |  |  |
|           | To correct this issue, navigate to C:\Ponemah\Utilities\ and run the AccessDatabaseEngine_x64.exe.                                                     |  |  |
| 49264     | The RVW file name in the report header now updates correctly when choosing the "Save Review Protocol As" option and entering a different file name.    |  |  |

Ponemah v5.60

| Reference       | Description                                                                                                    |  |  |
|-----------------|----------------------------------------------------------------------------------------------------|--|--|
| #               |                                                                                                    |  |  |
| 50581,<br>50582 | Data collected from the APR is invalid, resulting in incomplete data in the derivation tables.                                                                                                    |  |  |
|                 | Enable an axis in the graph page for the APR signal and ensure valid APR data is being collected. If not, check hardware configuration and restart the application and/or acquisition.                                                                                                    |  |  |
|                 | For data previously collected, disable the APR channel prior to loading the channels in Review to allow the pressure channels to load and data in the derivation tables to complete calculations. Review your data and determine if manual correction of your pressure data is needed. If so, contact DSI to see what options exist. |  |  |
| 50823           | While in Review, performing a "Save Parsed Derived Data" (from the Data Parser pull-down menu) may result in incorrect data saved for Custom Derived Parameters in the Excel Output.                                                                                                    |  |  |
|                 | If using the function "Save Parsed Derived Data", enable "Parser View Mode" from the Data Parser pull-down menu.                                                                                                    |  |  |
| 50571,<br>50822 | Amplitudes of acquired signals can display unrealistic ranges when channels are not disabled in the following way:                                                                                                    |  |  |
|                 | 1. Navigate to the P3 setup menu                                                                                                    |  |  |
|                 | 2. Click on the "Channel Input Setup"                                                                                                    |  |  |
|                 | 3. Select the channel(s) to disable and set the Analysis mode to DIS                                                                                                    |  |  |
|                 | Do not attempt to disable channels in the hardware configuration dialog.                                                                                                    |  |  |
|                 | The issue can also occur when reusing an existing protocol. Use a blank protocol (no channels configured) when channels need to be added, reordered and more implants need to be configured.                                                                                                    |  |  |